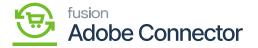

## **Managing Stores in Magento**

×

In Magento you will have multiple [Stores] whereas in Acumatica you will have multiple Warehouses. In Magento go to the [Stores] on the left panel and under [Settings] you will be able to view an option for [All Stores].

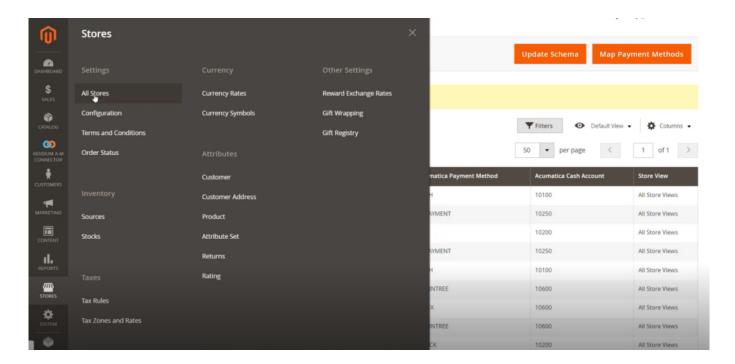

By default, Magento will show you one website upon clicking the [All Stores]. If you want to maintain multiple websites, you can create [Stores].

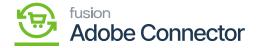

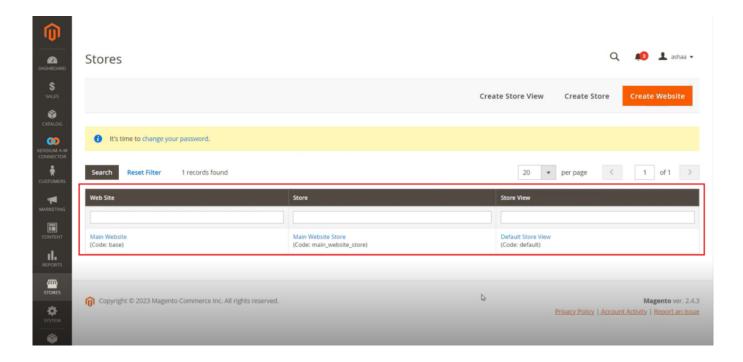

If you have multiple stores and you want to manage it with Acumatica Warehouse data, you can configure it as shown in the above screenshot. Once both are set up, you need to map the warehouse data in Magento from the configuration.